**RH-Foldback крякнутая версия Free License Key Скачать бесплатно без регистрации [Latest] 2022**

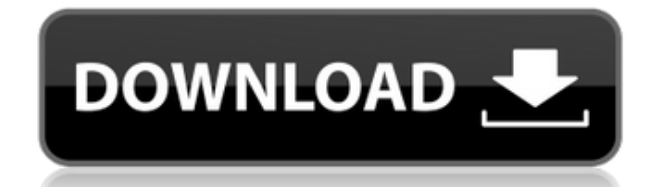

Основная функция Foldback состоит в том, чтобы получить сигнал и, начиная с заданного уровня сигнала, свернуть этот сигнал так, чтобы он становится меньше или того же размера и уровня, что и сигнал перед ним. RH-Foldback Serial Key можно использовать как обычный синтезатор с кривой линейного

осциллятора и подключать к модулям: Q: Цикл через объектно-ориентированный массив php У меня есть массив php, который выглядит так [0] => объект стандартного класса ( [идентификатор] => 81  $[**MM**]=>$  Король Лев) [1] => объект стандартного класса ( [идентификатор]  $\Rightarrow$  82 [name]  $\Rightarrow$  Araka клоунов-убийц ) Мне нужно получить доступ к имени, но я не уверен, как

правильно зациклить массив, чтобы я мог получить значение. А: Перебрать массив следующим образом: foreach(\$массив как \$key=>\$value) эхо \$значение->имя; А: вам просто нужно правильно для каждого цикла: foreach( $\text{sarray}$  as  $\text{skey} = \text{S}$ \$item) { эхо \$item->имя; } или даже проще foreach (\$ массив как \$ элемент) { эхо  $$item$  >имя;  ${}$  если вы

хотите повторить весь массив foreach(\$array as  $$key$  =>  $$item) {$  3x0  $$item->MMS$ . ""; } Настоящее изобретение относится к способу удаления избыточного количества масел из полиолефиновой основы с помощью воды с пониженным содержанием золы. Более конкретно, оно относится к способу удаления избыточного количества масел из

полиолефинового базового сырья с использованием комбинированной стадии отгонки отработанного щелока и горячего воздуха. Еще более конкретно, оно относится к способу удаления избыточных масел из полиолефиновой основы, содержащей нежелательные хлорированные соединения, с использованием стадии холодной отгонки, водного

отработанного раствора, содержащего хлорированные загрязнители, и отпарки горячим воздухом. Базовое полиолефиновое сырье является полезным исходным материалом для производства многих полиолефинов.

**RH-Foldback Crack+ [32|64bit] [Updated]**

Этот модуль сворачивает

амплитуду входного сигнала (внутри выбираемой полосы частот) после заданного порога очень простым способом. Чтобы использовать это, пороговое значение должно быть выбрано с умом, потому что при слишком низком пороге (> 1 мВ) или слишком высоком (\ 1 мВ, но достаточно низком, чтобы не было никакого резонанса (например, \ 1 мВ), тогда он будет снова

свернуть вниз.По этой причине важно установить соответствующий порог в соответствии с сигналом. Функции: - Foldback- $Threshold$  перед сигналом  $=$ нормальный вывод на стандартный synthmap - Foldback-Threshold после сигнала = нормальный вывод на стандартную синтезаторную карту - Нормальный вывод на стандартный synthmap - Широкий диапазон

усиления. Сигнал можно усилить (или ослабить) в широкой полосе без изменения исходного сигнала. - Foldback-ввод синтезированного звука в свернутый сигнал. - Foldback-вывод свернутого сигнала на обычный выход. - Уровень шума резервного сигнала может быть установлен на значение, отличное от основного сигнала. - Можно установить порог возврата

главного меню: «Конфигурация микшера»: «Свойства главного меню»: АВТОРЫ: • Александр Вейерс • Кристер Калтофф История версий ----1.0.0 - 31.07.2013 1.1.0 -

- Можно отдельно установить верхний и нижний пороги. - Позиции обрезки и сгиба можно отрегулировать с точностью до MIDI-часов. Скриншоты

положительным значениям.

к отрицательным и

01.08.2013 1.1.1 - 15.08.2013 1.2.0 - 01.09.2013 1.3.0 - 01.10.2013 1.4.0 - 01.11.2013 1.5.0 - 01.12.2013 1.5.1 - 1eaed4ebc0

Сигнал подается на вход и усиливается. Затем этот сигнал сворачивается после достижения заданного порога. Можно установить Нижний или Высокий порог. Вход может быть подключен к внешнему оборудованию. Выходные соединения: 3 входа для управляющих сигналов (0 - Низкий, 1 - Высокий порог и вывод на внешнее

оборудование) 2 выхода для управления внешним оборудованием (0 = выход на внешнее оборудование 1 = обратная связь) Рейтинги С точки зрения качества изображения и/или номинальной мощности. Цифровой вход 1,2 Фланец 5,1 х 3,0 м Вместимость 2 А Выход 0 А Масса 6 кг Размеры (ШхВхГ) 290 х 400 х 290 мм SMA-Boxes очень эргономичны в обращении и являются мощными

инструментами в области обработки сигналов для звуко- и видеодизайнеров. Простота в эксплуатации, высококачественные результаты и экономичная цифровая обработка — это лишь некоторые из преимуществ SMA-Boxes. С точки зрения качества изображения и/или номинальной мощности. SMA-Box Отзывы Модуль RH-Foldback SynthEdit был разработан для

свертывания сигнала после заданного порога. Нижний и верхний порог (отрицательный или положительный сигнал) можно установить отдельно. Описание RH-Foldback: Сигнал подается на вход и усиливается. Затем этот сигнал сворачивается после достижения заданного порога. Можно установить Нижний или Высокий порог. Вход может быть

подключен к внешнему оборудованию. Выходные соединения: 3 входа для управляющих сигналов (0 - Низкий, 1 - Высокий порог и вывод на внешнее оборудование) 2 выхода для управления внешним оборудованием (0 = выход на внешнее оборудование 1 = обратная связь) SMA-Boxes очень эргономичны в обращении и являются мощными инструментами в области обработки

сигналов для звуко- и видеодизайнеров. Простота в эксплуатации, высококачественные результаты и экономичная цифровая обработка — это лишь некоторые из преимуществ SMA-Boxes. Как вы оценили бы этот продукт? \* Нравится Поделись с другом! Не так люблю его Вернуть его Как мы можем помочь? \* Поскольку Rockwell Audio производит этот продукт,

## мы можем дополнительно проинформировать вас об этом. Если у вас есть какиелибо вопросы, вам нужны дополнительные спецификации, вы хотели бы заказать индивидуальный

**What's New in the RH-Foldback?**

RH-Foldback — это особый фильтр нижних частот, основанный на принципе

работы материнского операционного усилителя. Принцип очень прост: вы используете небольшой конденсатор (1, 5 или 10 мкФ) для подачи входного сигнала в схему дифференциального операционного усилителя. Колпачок обычно заряжается до источника питания и операционный усилитель будет передавать заряд на вход второго, большего конденсатора,

если на вход подать сигнал. Если входной сигнал становится меньше, заряд входных конденсаторов уменьшается, и операционный усилитель передает заряд от входа обратно к конденсаторам. Если входное напряжение возвращается к 0 В, операционный усилитель замыкает цепь обратной связи по току и восстанавливает первоначальный заряд.

Этот метод работает как ФНЧ, но срез фильтра нижних частот является инфинитивом. Это связано с тем, что конденсатор не может заряжаться от источника питания, пока напряжение не станет отрицательным. Его можно рассчитать по уравнению: Уравнение f =  $1/(2*pi*C*Cin)$ 1/(2\*пи\*С\*Син) Описание уравнения f - частота сигнала, C - емкость

входного конденсатора и Cвходной сигнал. Если входной конденсатор небольшой (10 мкФ) и входной сигнал мал, частоты среза очень низкие. Если вы установите частоту среза на freq = Math.PI  $* f / 200$ , вы получите очень хороший фильтр нижних частот с частотой среза 200 Гц. Частота среза фильтра нижних частот определяется временем,

которое требуется конденсатору для накопления достаточного заряда для источника питания. Если конденсатор просто имеет заряд, вы ничего не сможете отфильтровать. Вам нужно дождаться, пока вы получите положительное и отрицательное напряжение. Это невозможно для небольшого конденсатора (скажем, 10 мкФ). Однако

входной сигнал можно подавать на конденсатор с очень большой емкостью (скажем, 100 нФ).Если конденсатор заряжается от источника питания, вы создадите очень отрицательный заряд, если вы используете операционный усилитель с очень низким внутренним сопротивлением (скажем, 0,1 мк, 0,2 мк,...), вы получите очень положительный заряд и

входной конденсатор будет иметь напряжение, близкое к источнику питания. Если вы интегрируете сигнал напряжения, вы получаете новое почти отрицательное напряжение около 0 В. Вы можете установить порог в Signal.FromAVG

Windows 10 64-разрядная или более поздняя версия Mac OS 10.10 (Yosemite) или новее Минимум 2 ГБ оперативной памяти Не менее 100 МБ свободного места на диске Java 7 или новее интернет-соединение Как играть 1. Скачайте и установите игру по ссылке, указанной в этом посте. 2. После установки зарегистрируйтесь на

нашем официальном сайте и скачайте лаунчер игры. Лаунчер можно найти здесь. 3. Запустите лаунчер и дождитесь его полной загрузки, затем нажмите